## How to Update your interest areas of your DIA Account

Log in to your DIA Account, and go to the "My Account" button

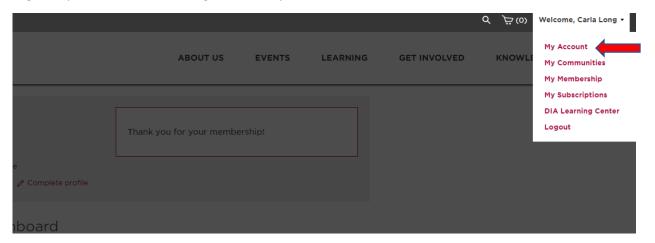

## Click on the "Edit Profile" button

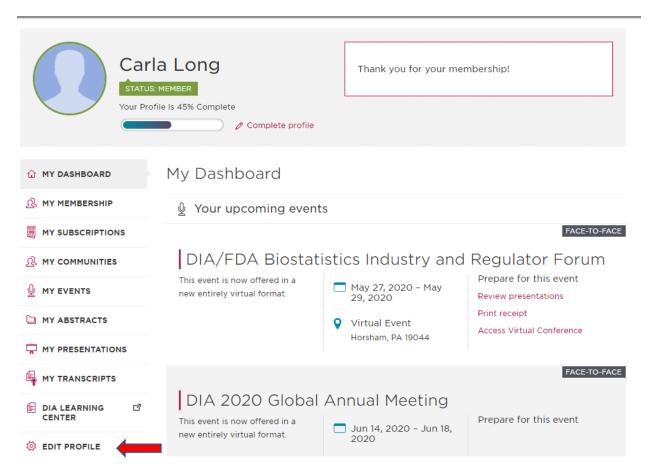

Scroll down to Interest Areas and click all the apply

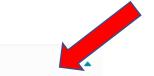

## Interest Areas \*

| NTEREST AREAS: | Academic Health<br>Centers/Investigative<br>Sites | Advertising &<br>Promotion            |
|----------------|---------------------------------------------------|---------------------------------------|
|                | Biotechnology                                     | Clinical Data<br>Management           |
|                | Clinical Data<br>Management / eClinical           | Comparative<br>Effectiveness          |
|                | СМС                                               | Combination Products                  |
|                | CMC/GMP                                           | Safety &<br>Pharmacovigilance         |
|                | Clinical Research                                 | Clinical Supplies                     |
|                | Document & Records<br>Management                  | Document Management<br>/ eSubmissions |
|                | eClinical                                         | Electronic Regulatory<br>Submissions  |
|                | Finance                                           | Good Clinical Practices<br>& QA       |

## Click Save Changes.

WHAT IS THE SIZE OF THE ORGANIZATION YOU WORK FOR?:

Select ▼

SAVE CHANGES